## **MyClarion Student Center Quick Reference --View my Enrollment Dates**

- 1. Go to [www.clarion.edu/myclarion](http://www.clarion.edu/myclarion) and select "Login".
- 2. Next, click the **Student Center** link.
- 3. The Enrollment Dates section is on the right side of the Student Center page.
- 4. If you have an enrollment appointment, it will appear in this box. An enrollment appointment is the time period in which you can enroll for a particular term prior to the open enrollment period.
- 5. To view your enrollment appointment or open enrollment dates, click the **details** link.

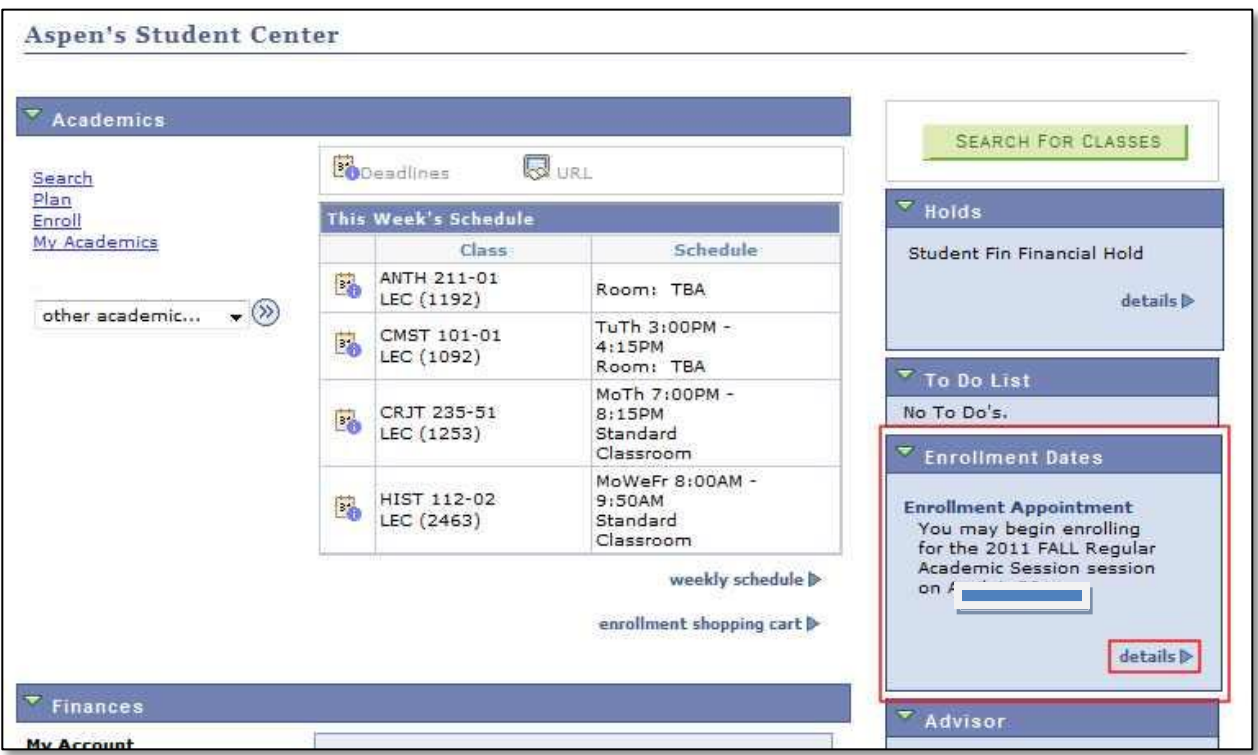

6. The Enrollment Dates page will give you specific information about enrollment, including the date and time when you can begin enrolling, open enrollment dates, and term enrollment limits.

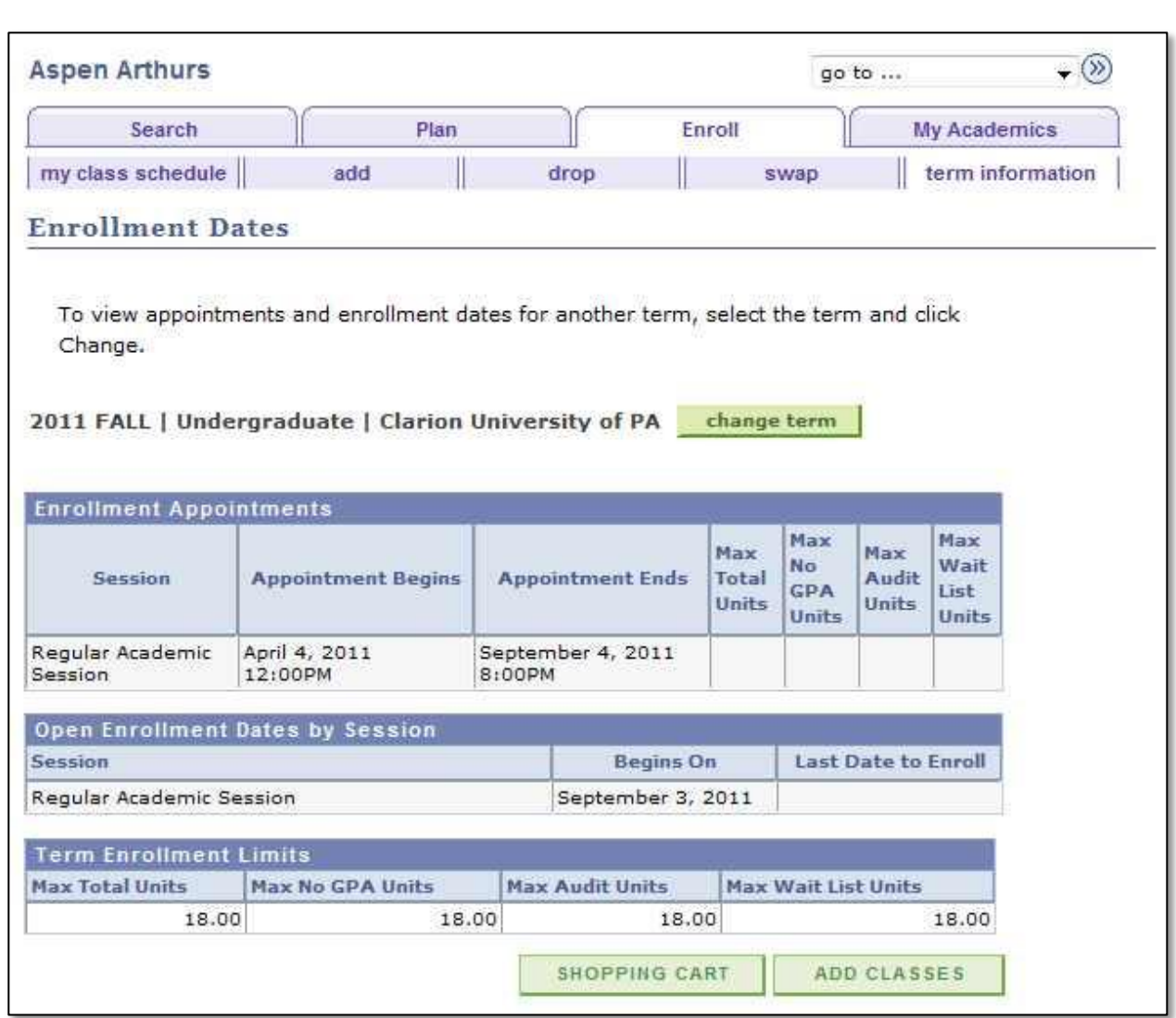

**\*\* When you are finished in Student Center, always remember to select "Sign Out" from the top right corner of any page.**